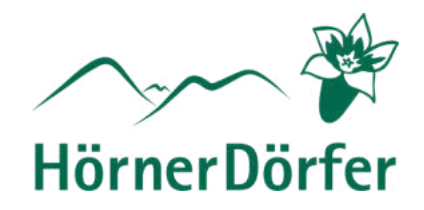

# **Anleitung zur Eingabe der DAC7-Daten**

für online buchbare Gastgeber zur Meldepflicht bei digitalen Plattformen

Die Möglichkeit zur Eingabe durch den Gastgeber der benötigten Daten **im Feratel Webclient** erfolgt nach Freischaltung durch die Tourismus Hörnerdörfer GmbH.

 $\rightarrow$  Klick auf den blauen Button der Pop-up-Nachricht oder oben rechts in der Menüleiste beim Punkt "DAC7 Daten"

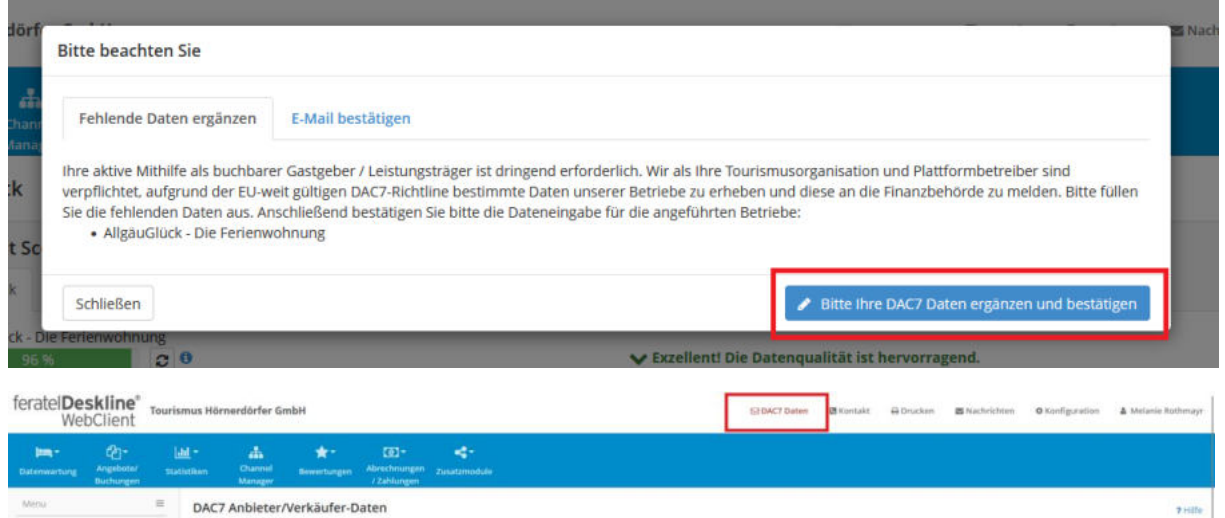

Der DAC7-Menüpunkt ist in zwei Teile gegliedert, die mit Klick auf "Bearbeiten" auszufüllen sind.

 $\rightarrow$  "Anbieter/Verkäufer" – für die Daten des Gastgebers.

 $\rightarrow$  "Objekt" – für die Daten der Unterkunft / Unterkünfte.

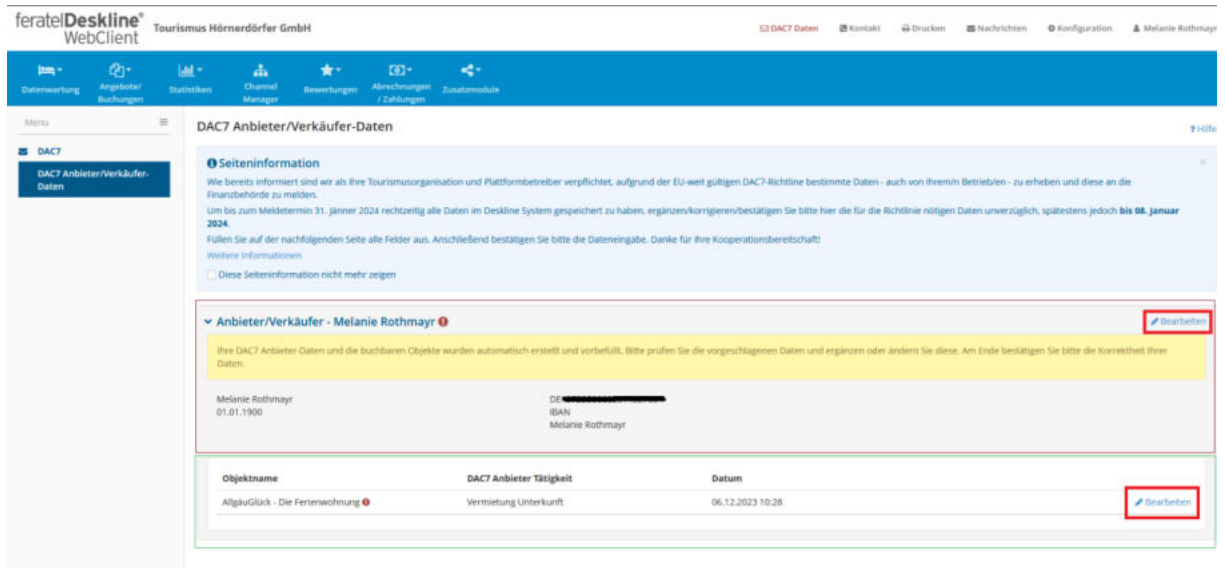

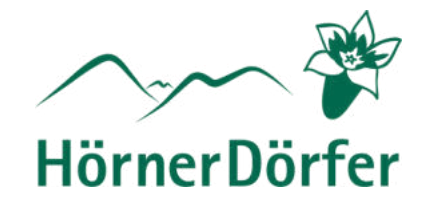

### **1. Anbieter / Verkäufer-Daten:**

Unterschieden wird hier beim Anbieter-Typ als "Firma (Rechtsperson)" oder "Privat (natürliche Person)". Füllen Sie hier bitte, wenn möglich alle benötigten Felder aus. Der **vorausgewählte Anbietertyp ist nicht immer korrekt hinterlegt**. Bitte wählen Sie entsprechend ob Sie Unternehmer – Rechtsperson (z.B. GmbH oder e.G.) oder Privater Anbieter – Natürliche Person (z.B. Einzelunternehmer oder e.K.) sind.

### **1.1 Privat (natürliche Personen)**

Ihre Umsatzsteuer-ID muss, sofern vorhanden, angegeben werden. Das Format der Nummer ist: DE123456789. Die Nummer beginnt für in Deutschland lebende Personen **immer** mit *DE*.

Das Geburtsdatum und der Geburtsort /-land müssen bei fehlender TIN bzw. Steueridentifikationsnummer angegeben werden. Das Format der TIN-, Steuer- bzw. Steueridentifikationsnummer kann unterschiedlich sein. Es ist nur die Nummer (ohne Schrägstriche) einzutippen. Über den Button "TIN validieren" können Sie die Korrektheit des Formates der Nummer prüfen.

Bitte geben Sie bei "Wohnsitz Adresse" die Adresse an, die auf Ihrem Ausweis steht. Die Adresse der Unterkunft folgt später. Die Hausnummer muss in die untere Zeile "Nr. / Etage / Tür" übertragen werden.

Bei den Bank- / Zahlungsdaten ist die IBAN zu prüfen bzw. nachzutragen. Der Konto-Typ ist IBAN, unter "weitere Info" könnte z.B. bei Konten aus dem Ausland der BIC/Swiftcode hinterlegt werden. Falls der Eigentümer des Kontos nicht gleich des Anbieters ist, kann hier der Name des Kontoinhabers eingetragen werden. Falls diese gleich sind, ist das Feld nicht zwingend erforderlich.

Durch Klick auf "Änderungen speichern und bestätigten" schicken Sie die Daten bestätigt zurück. Falls noch benötigte Daten fehlen, werden Sie darauf hingewiesen.

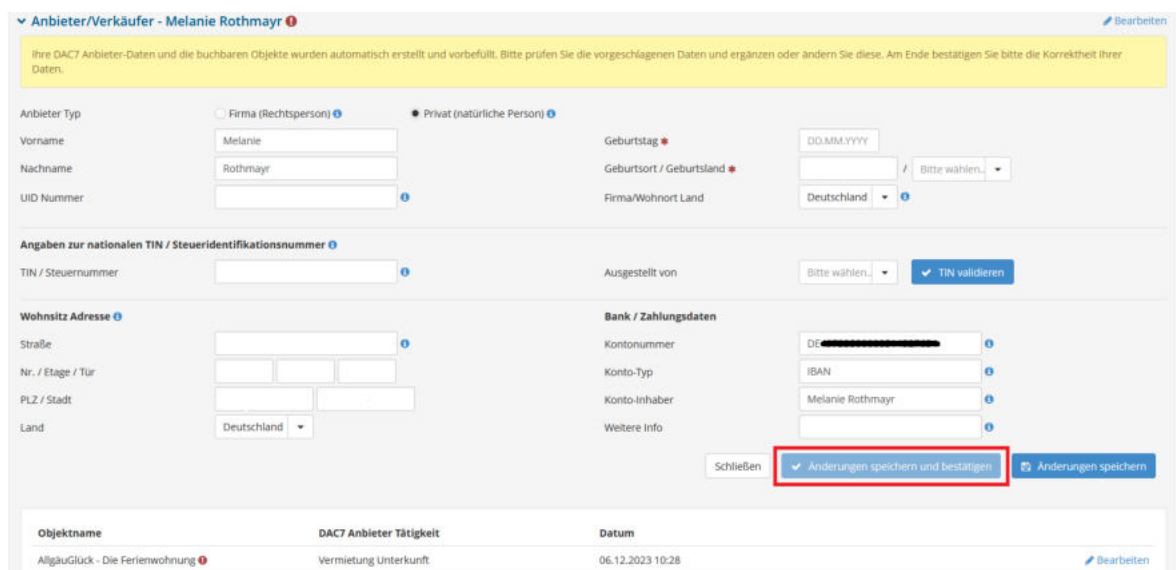

 $\rightarrow$  für Privatpersonen weiter bei Punkt 2. Objekt-Details

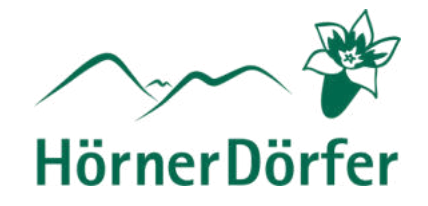

#### **1.2. Firma (Rechtsperson)**

Bitte geben Sie den vollständigen Firmennamen mit evtl. Rechtsform (GmbH, e.G. etc.) an.

Einzugeben ist zudem die Umsatzsteuer-ID, sofern vorhanden. Das Format der Nummer ist: DE123456789. Die Nummer beginnt für in Deutschland ansässige Firmen **immer** mit *DE*.

Die **TIN- bzw. Steuernummer ist bei Firmen ein Pflichtfeld**, das Format hierfür sind 11 Ziffern: 12345678912. Über den Button "TIN validieren" können Sie die Korrektheit des Formates der Nummer prüfen.

Bitte geben Sie bei "Firmensitz Adresse" die Firmenadresse an. Die Adresse der Unterkunft folgt später. Die Hausnummer muss in die untere Zeile "Nr. / Etage / Tür" übertragen werden. Sofern Ihnen zusätzliche Identifikationsnummern Ihrer Firma bekannt sind, tragen Sie in die entsprechenden Felder nach.

Bei den Bank- / Zahlungsdaten ist die IBAN zu prüfen bzw. nachzutragen. Der Konto-Typ ist IBAN, unter "weitere Info" könnte z.B. bei Konten aus dem Ausland Ihr BIC/Swiftcode hinterlegt werden. Falls der Eigentümer des Kontos nicht gleich des Anbieters ist, kann hier der Name des Kontoinhabers eingetragen werden. Falls diese gleich sind, ist das Feld nicht zwingend erforderlich.

Durch Klick auf "Änderungen speichern und bestätigten" schicken Sie die Daten bestätigt zurück. Falls noch benötigte Daten fehlen, werden Sie darauf hingewiesen.

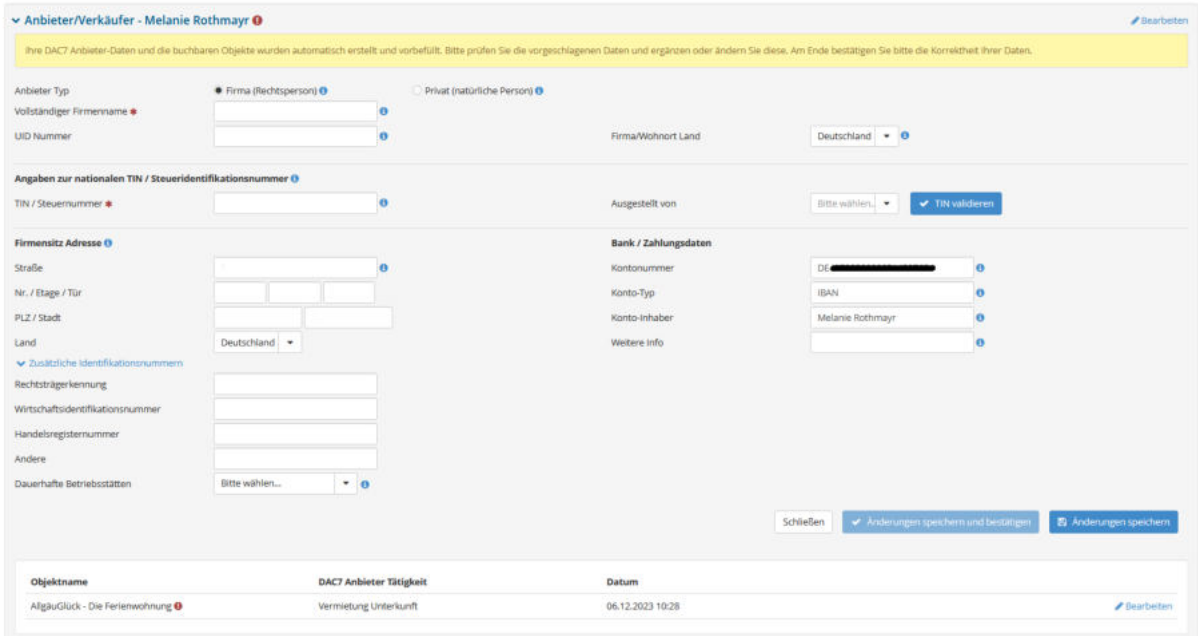

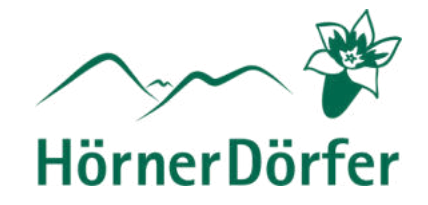

## **2. Objekt-Details**

Anzugeben ist hier die Adresse der Unterkunft. Unter "Anbieter Tätigkeit" ist die Hauptbeschäftigung auszuwählen.

In der Regel sind dies hauptsächlich Unterkunftsvermietungen, hier ist der entsprechende Punkt "Vermietung Unterkunft" zu wählen. Als Anbieter von Erlebnisleistungen wählen Sie bitte den Punkt "Persönliche Dienstleistungen".

Bei der "Art des Vermietungsobjekts" ist von Ihnen entsprechend zu wählen. Falls mehrere Punkte zu treffen, wählen Sie den Überwiegenden. Bei einem Hotel mit drei Zimmern und zwei Ferienwohnungen würden Sie hier dann z. B. "Hotelzimmer (DPI902)" wählen.

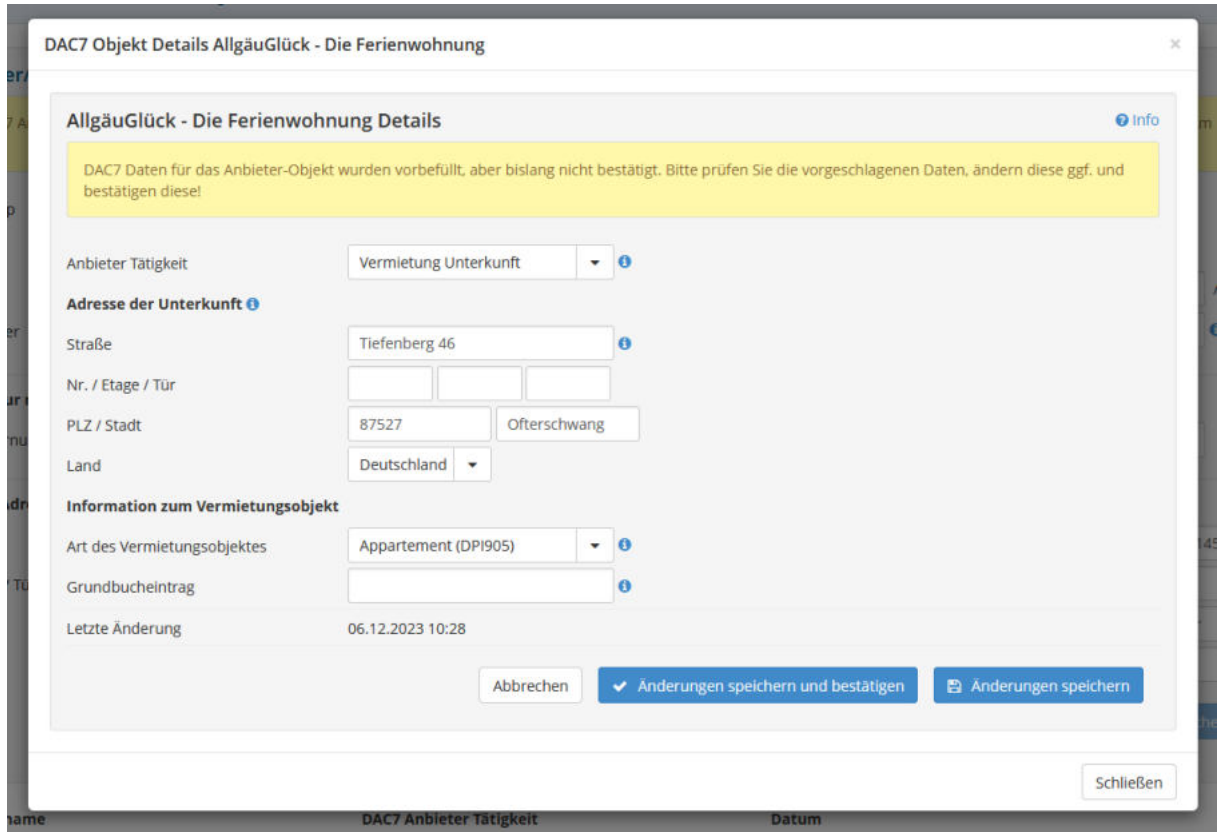

Durch Klick auf "Änderungen speichern und bestätigten" schicken Sie die Daten bestätigt zurück. Falls noch benötigte Daten fehlen, werden Sie darauf hingewiesen.

Nachdem Sie Ihre Daten in den beiden Bereichen bestätigt haben werden diese nochmals überprüft. Die **Meldung an das Finanzamt** erfolgt im Januar. Die gemeldeten Daten können anschließend im WebClient eingesehen werden.

Bei Fragen stehen wir Ihnen jederzeit gerne zur Verfügung.

#### **Ihr Gastgeber-Beratungsteam der Hörnerdörfer**